# **2.6 Creating XLS Form for ODK COllect**

# **Course Objectives**

In field survey activities sometimes you need a survey form to collect the data. Imagine if you need a form survey with dozens of questions for each respondent, you will certainly experience difficulties when filling data and also when entering data into a laptop. In this material you will learn how to create a survey form in digital format which will later be entered into your mobile phone. By the end of this, you will be able to:

- Explain the concept of XLSForm
- Operate the creation of an XLSForm for ODK Collect

\*\*\*

# **Learning Activities**

#### **Understanding the concept of XLSForm**

XLSForm is a standard form created to help speed up the process of creating survey forms in Excel. The creation of this survey form is done in an easy-to-read format and uses a familiar tool - Excel / Google Sheets. XLSForm produces standard standards for sharing and cooperating in making survey forms. XLSForm is very easy to use but can also be very complicated if you are familiar with making it.

XLSForm will then be converted to XForm, an open standard format, where the format allows you to create a form with very complex functions, such as multilevel questions, into a format that has been recognized by both data collection tools or in the form of sites on the internet, as well as in mobile devices.

Tips:

The main requirement in making XLSForm is the final survey form must in this type of Microsoft Excel format (**.xls or .xls**). If you create survey forms using other applications such as Google Sheets or Libre Office, you must ensure that the final file is saved in format .xls or .xlsx.

### **Making XLSForm for ODK Collect applications**

You may be wondering how to create an effective XLSForm for your survey form. Now we will learn how to create it by understanding the basic format, basic questions, and additional format/questions type.

**Standard Format** In making survey forms, there are some conditions that you must follow so the survey forms that we make can be changed into format XForm. Some rules that must be followed to create an appropriate survey form are:

- 1. Having three main worksheets (survey, choices & settings)
- 2. Having three main columns in each worksheet
- 3. All entries must be starting from the first box

**1. Threemain worksheets /sheets** In the spreadsheet we create, it must consist of 3 main worksheets, the named worksheet **survey**, **choices**, and **settings**. The naming of this worksheet must match and must not be mistaken because it will fail when uploading your survey form.

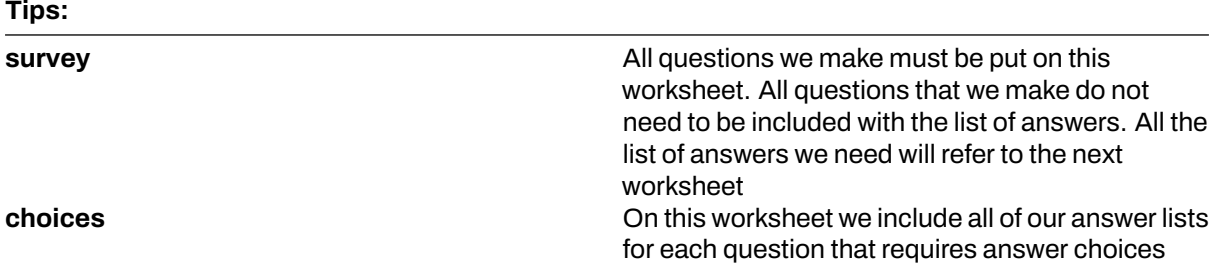

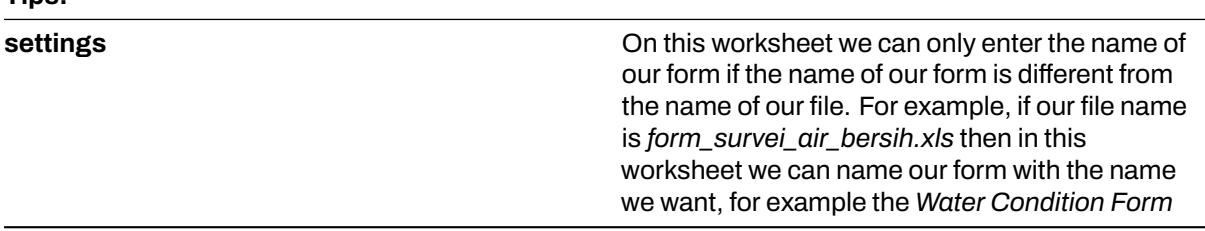

**2. Three main column name** There are at least three main column that needs to be written in each worksheet

#### 1. Worksheet **survey**

**Tips:**

In survey worksheet we have to insert three columns name: **type**, **name**, and **label**. Column with name **type** indicates the type of question that will appear later, whether the question is in the form of choices, free entries or capture locations.

Column with **name** indicates the unique variable for each question list. These variables cannot be the same, do not use spaces, and are only numbers, letters or underscores.

Column **label** shows the question that will appear on the user's mobile device. There is no standard format for this column, you are free to use letters, numbers, and special characters in this column.

2. Worksheet choices

At the choices worksheet we have to insert three columns namely **name**, **list\_name**, & **label**. In **list name** you create a group that contains a set of answer choices. For example like a set of answer choices that will appear under multiple choice questions.

Column **name** - All must be in unique variables that are not the same as the others both on the **survey** worksheet or **choices**; do not use spaces but are replaced by underscores; and do not use special characters such as question marks, exclamation marks, etc.

Column **label** - This column contains the answer text that will appear on the user's cellphone. You can freely use spaces, special characters or letters in this column.

#### Tips:

For naming variable in **list\_name** this must follow the naming provided in **survey** worksheet. For example on survey worksheet we enter a multiple choice type with the name **select\_one jns\_bencana**. So on the choices worksheet we must fill **list\_name** with name **jns\_bencana**.

#### 3. Worksheet **settings**

Worksheet **settings** used when you want to make additional settings such as giving the name of your survey form, giving form a specific id, and version of your survey form. In order to use this feature, you must provide these three column names: form\_title, form\_id, & version.

Column **form** title, you can provide free naming for your form. This naming will later appear on the user's cellphone.

Column **form** id, you can provide your form id. The terms for naming this column are that you can't have the same id as the other forms, don't use spaces, and don't use special characters.

Column **version**, you can provide a **version** of your form. Adding column **version** is not mandatory. If you frequently add / change your survey forms, by providing column version, it will be easier for you to upload the forms on the server.

**3. All entries must be starting from the first box** One of the most important requirements is that when we make a survey form, everything must start in the field /quadrant **A-1**.

All entries form must start in those quadrant/field because the system will convert spreadsheet file to XForm, so if you do not start from that position, and error will occur in the system.

2

In addition, the other main requirement is that you cannot use table formats such as merge, center, hide row / coloum, wrap text,etc. Everything must be in a standard format. Settings that we can use are to add letters in bold, give color to columns or rows, and change the shape and size of letters.

**Basic Question Format for XLSForm** In the paper survey form, we usually find several questions such as short answers, long answers, entering the date of birth, and multiple choices. The more you are good at creating XLSForm, you might ask if there are other types of questions that can make your survey forms easier to use and retrieve data according to your wishes. To see all types of questions that can be used in making XLSForm, you can go to the site<http://xlsform.org>.

**1. text** This type will generate a type of question with a free response question format. Users can freely enter numbers, letters, and special characters if we use this type of question.

**2.** *integer/decimal* This type of question will produce a question format with answers of integer numbers (specifically for integer type) or decimal numbers (specifically for decimal type). Users can only enter numbers with this type of question, a combination of numbers and letters cannot be entered if we use this type of question.

**3. select one** This type of question will give the user a choice of answers where the user may only choose one answer. In creating this type of question, you must use a format such as **select\_one [options]**. Where **[option]** is a group variable that will be included in the **list\_name** inside worksheet **choices**.

**4.** *select\_multiple* This question type is the same as the previous question type. The answers presented to the user are of several choices and the user may choose more than one answer. The rules for creating this type of question are the same as **select\_one**. You must use a format such as **select multiple [option]**, where **[option]** is a group variable that will be included in choices under **list\_name**.

**5.** *geopoint* This type of question will ask the user to record the coordinates of their position and will produce data in the form of latitude and longitude coordinates.

**6.** *note* This type is used to add a note or notification page. Users will be presented with a single page containing only the appearance of the text without having to fill in any information. For the writing format, it still follows the writing conventions in **label**, where we are free to give any writing format.

**7.** *Image, video, or audio* This type of question will ask the user to take a picture, sound or video.

**8.** *hint* By using this feature, we can provide additional information or instructions on how to fill in a question that we make. To create this feature, we must add a new column in the **survey** worksheet called **hint**. By adding this column, for each type of question we make, we can add it with the information, such as instructions to filling the form, in column hint.

**9.** *required* By using this feature, users will not be able to fill in further questions if they have not answered the question first. The types of questions that use this feature will also have a red asterisk when viewed on your phone. To use this feature, you only need to create a new column called **required** on the **survey** worksheet. In order to set questions becomes mandatory, you must add the value **yes** or **1** in this required column.

# **[Quiz] Check Your Knowledge**

1. What type of file format that you should create in order to create a survey form for ODK Collect?

a. .pdf

- b. .json or .geojson
- c. .xls or .xlsx
- d. .img or .png
- 2. What is standard main worksheet name that you need to put into your XLSForm
	- a surveys, options, settings
		- b. survey, choices, settings
		- c. survey, choices, preferences
		- d. questions, choices, settings
- 3. What type of question format if you want to create a question that collect a gps data?
	- a. Geopoint
	- b. Polygon
	- c. Decimal
	- d. Location
- 4. If you want to collect age of respondent, what type of question format that you need to put into your xlsform?
	- a. Text
	- b. Decimal
	- c. Note
	- d. Integer
- 5. You will have five questions that must be answered by the respondent and they cannot skipped the question, what type of format that you need to put into your xlsform?
	- a. Hint
	- b. Note
	- c. Required
	- d. Text

**Answer**: 1. C | 2. B | 3. A | 4. D | 5. C

## **Activity Checklist**

Congratulations! Currently you have successfully learned how to create a survey form for ODK Collect. By the end of this section, you will be able to: - Understand what is XLSForm - Standard format in XLS-Form - Basic question type

## **Additional resources**

- •<http://xlsform.org/>
- •<https://docs.getodk.org/form-design-intro/>
- XLSForm example for Field Mapping Tasking Manager (FMTM): [Copy this! \[TEMPLATE\] build](https://docs.google.com/spreadsheets/d/1RTJJ5C9f-FXHI0mMrNlmROe6QcHQbvmo/)[ings.xls](https://docs.google.com/spreadsheets/d/1RTJJ5C9f-FXHI0mMrNlmROe6QcHQbvmo/)